### MasterIT - Scripting Es1

### Sh, Csh, Grep, Sed, Awk

Sandro.Angius@lnf.infn.it

24/10/2002

- •Redirezione dell'I/O
	- Differenze Bourne Shell e CSH
	- Esempi Bourne:
		- » p s -ef > /tmp/listaprocessi
		- » p s -ef >> /tmp/listaprocessi
		- » more < /tmp/listaprocessi
		- » cat << FINE > /tmp/testo
			- > prima
			- > ultima
			- $>$  FINE
		- » cat /tmp/listaprocessi | more
		- » ls xyz mnp \*.krn 2>/dev/null
		- » ls xyz mnp \*.krn > /tmp/lista 2>&1
		- » ls xyz mnp \*.krn > /tmp/lista 2>/tmp/lista.err

- •Redirezione dell'I/O
	- Esempi CSH:
		- » p s -ef > /tmp/listaprocessi
		- » p s -ef >! /tmp/listaprocessi
		- » p s -ef >> /tmp/listaprocessi
		- » more < /tmp/listaprocessi
		- » cat << FINE > /tmp/testo
			- > prima
			- > ultima
			- $>$  FINE
		- » cat /tmp/listaprocessi | more
		- » ls xyz mnp \*.krn >& /tmp/lista
		- » ls xyz mnp \*.krn >>& /tmp/lista
		- » ls xyz mnp \*.krn >&! /tmp/lista

- Variabili: Definizione, Uso e Quoting
	- Bourne:
		- pippo=pluto echo \$pippo sh echo \$pippo  $\triangle$ D
		- export pippo sh echo \$pippo  $\triangle$ D
		- unset pippo echo \$pippo

- • Variabili: Definizione, Uso e Quoting
	- –Bourne:
		- echo \$ {pippo:-var non definita }
		- echo \$ {pippo:=predefinito } echo \$pippo
		- echo \${pippo:+valore ok}
		- echo \$ {pippo:?Errore variabile non definita}

- Variabili: Definizione, Uso e Quoting
	- $-$  CSH:
		- set pippo=pluto echo \$pippo  $csh$ echo \$pippo exit
		- seteny pippo pluto  $csh$ echo \$pippo exit
		- unset pippo
		- unseteny pippo

- • Variabili: Definizione, Uso e Quoting – CSH:
	- echo \$?myvar
	- set RGB=(red green blue) echo \$RGB echo \$#RGB echo \$RGB[2] echo \$RGB [1-2] set RGB=(\$RGB black brown) echo \$#RGB echo \$RGB[2-5] set RGB=(\$RGB[2-4])

- Variabili: Definizione, Uso e Quoting - Quoting CSH e Bourne:
	- · echo \$HOME
	- echo "La home directory e' \$HOME"
	- · echo '\$HOME contiene la home directory'

### - Alcune variabili speciali:

- echo "Il pid di \$0 e' \$\$"
- $-$  cp /bin/sh mycmd  $\mu$ /mycmd echo "Il pid di \$0 e' \$\$" exit

 $-$  CSH:

 $\rightarrow$  ls xyz echo Sstatus echo \$status

- Bourne:

 $\rightarrow$  ls xyz echo \$? echo \$?

### – Espressioni in Bourne:

- test 1 -eq 1 echo \$?
- $[1 -eq 2]$ echo \$?
- m fl=/etc/p a s s w d

 $\lceil$  -f \$mfl  $\lceil \frac{dx}{x} \rceil$  echo "Il file \$mfl esiste"  $\lceil \frac{dy}{dx} \rceil$  echo "Il file \$mfl non esiste" mfl=/etc/passwd.xyz

 $\lceil$  -f \$mfl  $\rceil \&\&$  echo "Il file \$mfl esiste"  $\parallel$  echo "Il file \$mfl non esiste"

### – Espressioni in CSH:

- $-$  @ res = 1 + 2 \* `date "+%S"` ; echo \$res  $-$  @ res  $*=3$  ; echo \$res – @ res = ( \$res << 2 ) ; echo \$res
- 

### - If then else in Bourne:

 $-$  sec='date "+%S"' if  $\lceil$  'expr \$sec % 2' -eq 0 ]  $>$  then  $>$  echo Numero Pari  $>$  else > echo Numero Dispari

 $>$  fi

### $-$  If then else in CSH:

- $-$  if (3  $\ast$  2 = 5 + 1) echo sono uguali
- $\cosh \ll \text{END}$ 
	- ? if ( `date "+%S"` % 2 = 0 ) then
	- ? echo Numero Pari
	- ? else
	- ? echo Numero Dispari
	- ? endif
	- ? END

24/10/02

#### - Iterazioni in Bourne:

 $-$  for cfile in  $\text{ls}/\text{bin}$ 

 $>$  do

> test ! -x /bin/\$cfile && echo "/bin/\$cfile non e' eseguibile"

 $>$  done

- while test 'date "+%S" -1t 55

 $>$  do

- $>$  echo Waiting...
- $>$  sleep 1
- $>$  done

### - Iterazioni in CSH:

 $-$  for each cfile ( $\text{ls}/\text{bin}$ )

? if (! -x /bin/\$cfile) echo "/bin/\$cfile non e' eseguibile" ? end

- $-$  (*a*) bpot =1
	- while ( $$bpot < 2 << 20$ )
	- ? echo \$bpot
	- ? (*a*) bpot =  $(\text{Spot} << 1)$

? end

### Regular Expr: Operatori Fondamentali

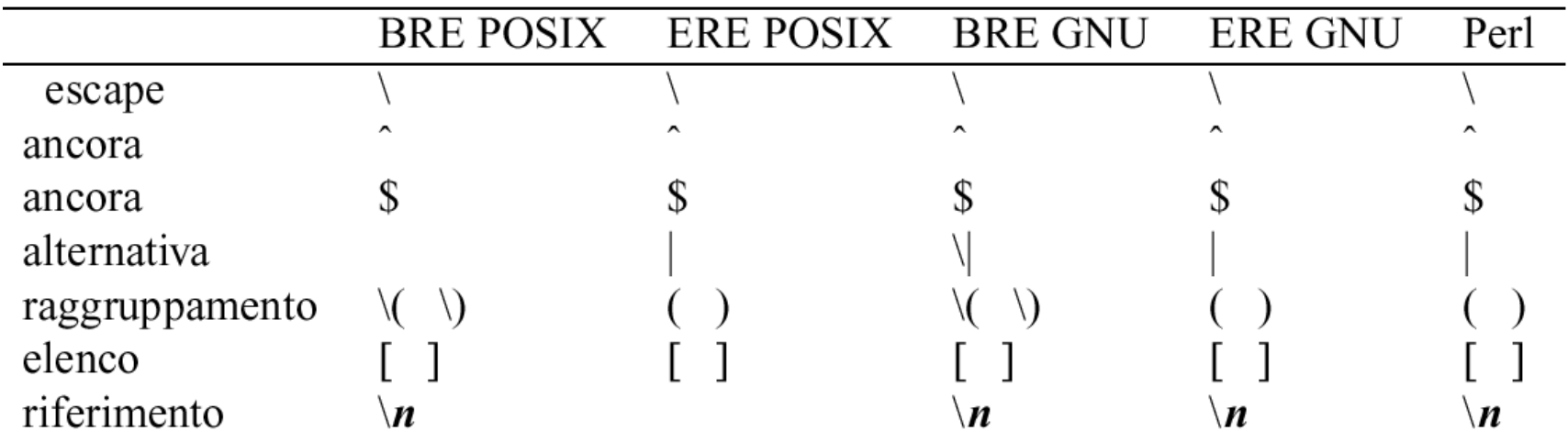

### Regular Expression: insiemi [ ] e [[: :]]

- Un insieme di caratteri es.: [aed]
- L'opposto e' [^aed]
- Possibili abbreviazioni es.: [A-G0-4]
- Le classi di caratteri [[: :]]

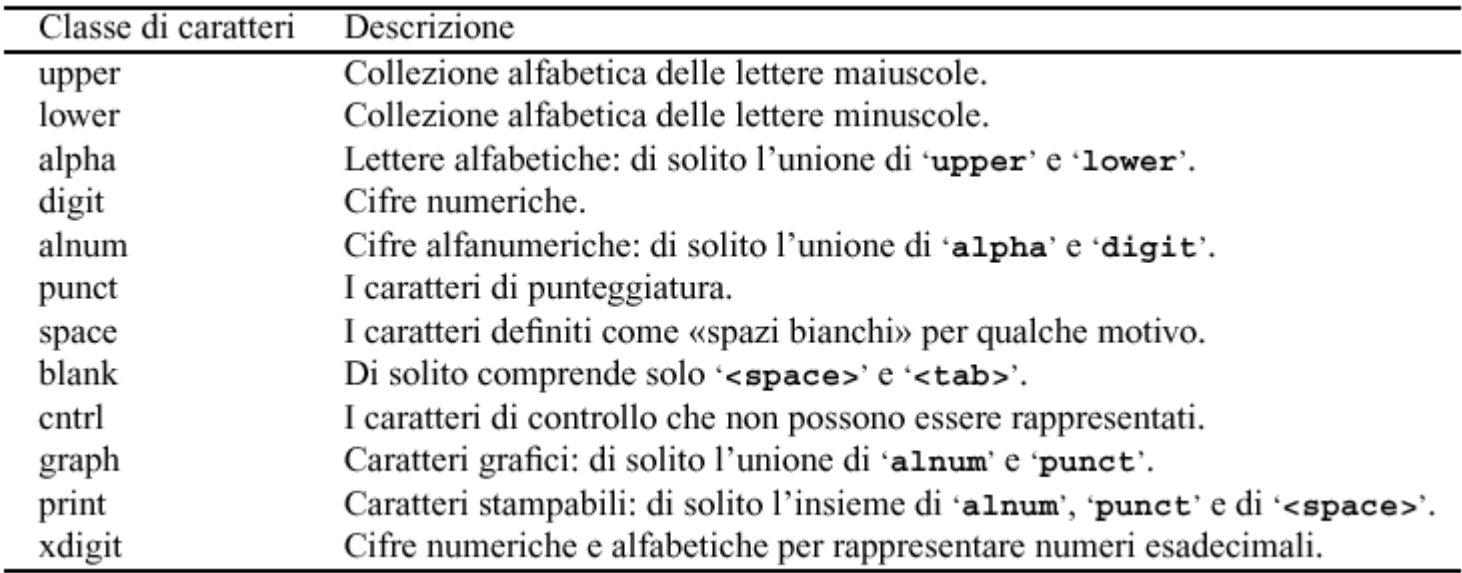

### grep: Global Regular Expression Parser

- ps -ef | grep sh
- p s -ef | grep -c sh
- ps -ef | grep -i sh
- p s -ef | grep -n sh
- p s -ef | grep -v sh
- p s -ef | grep -v -c sh
- grep -i -e imap -e post /etc/services
- grep -E "^p" /etc/services
- grep -E "[[:space:]][[:digit:]]{2}/tcp" /etc/services
- grep -E "[[:space:]][0-9]{2}/tcp" /etc/services
- grep -n -E '([ijk]-esim[io])|(jn)+|^z{5}\$'
- $-$  grep -n '\(^[[:digit:]]\{1,\}\) = \1\$'
- grep -n -E 'i(per|po)[[:alpha:]]+'

### sed: Stream EDitor

- sed ""/etc/passwd
- $-$  sed p/etc/passwd
- $-$  sed -n 1,5p/etc/passwd
- sed -n '5,\$p' /etc/passwd
- $-$  sort /etc/services | sed -n '/ $\gamma$ imap/,/ $\gamma$ pop/p' | more
- sort /etc/services | sed '/^imap/,/^pop/d' | more
- $-$  sed s/:/(*a*)/ /etc/passwd
- $-$  sed s#:#@#g /etc/passwd
- man man | sed y/aeiou/UOIEA/ | more
- man man | tr aeiou UOIEA | more
- man man | sed 's@\( [abc][[:alpha:]]\*[aeoiu] \)@ ###\1### @g' | more
- (echo 'i\'; echo 'SEPARAZIONE RIGA') > sed.test sed -f sed.test /etc/passwd

# awk: Aho Weinberger Kernighan

- awk '{print \$0}' < /etc/passwd
- awk -F: '{print \$3, \$NF}' < /etc/passwd
- awk 'BEGIN{print "---INIZIO---"}{print \$0}END{print "---FINE---"}' < /etc/passwd
- awk -v k=10 'BEGIN{for (k--; k<100; k++) print int(rand()\*1000)}' > /tmp/lista.rnd
- awk 'BEGIN{tot=0; dispari=0; pari=0}\ ? {tot+=\$1; if (\$1 % 2) { dispari++} else pari++}\ ? END{printf "Somma %d record = %d\nRec Dispari = %d\nRec Pari = %d\n",\ ? NR, tot, dispari, pari}' < /tmp/lista.rnd
- awk -F: -v base=2 -v inc=12300 '{if (\$4<br/>base) { print \$0 }\ ? else printf "%s:%s:%d:%d:%s:%s:%s\n", \$1, \$2, \$3, \$4+inc, \$5, \$6, \$7}'\ ? < /etc/passwd
- ypcat passwd | awk -F'[:,]' '\$4 == 3385 {sub(" ",".",\$5); gsub(" ","",\$5); \ ? printf "%s:%s\n", \$5, \$1}'
- ypcat passwd | awk -F'[:,]' '\$1 ~ /^a/ {sub(" ",".",\$5); gsub(" ","",\$5); \ ? printf "%s:%s\n", \$5, \$1}'

24/10/02 Sandro Angius - MasterIT - Scripting

17

# **Script Shell**

- Script Shell
	- $-$  Shebang: #!<path>/<pgm> Es.: #!/bin/sh
	- $-$  vi esel sh
	- $-$  #!/bin/sh echo Il comando si chiama \$0 echo "Il pid e' \$\$" echo I parametri sono \$# for param in  $\Im$   $\varnothing$ do echo "Parametro: \$param" done
	- $-$  chmod +x esel sh
	- $-$  ./ese1.sh 123 qwe ok now
	- $-$  sh -x ./ese1.sh other run

# Script Shell

#### –vi ese2.csh

–#!/bin/csh

# Definizione nomi mesiset mesi=(Gennaio Febbraio Marzo April e Maggio Giugno Luglio \ Agosto Settembre Ottobre Nov e mbre Dicembre)

```
# Stampa nome mese per ogno parametro
# esce con
messaggio
al primo
parametro errato
foreach
par ($argv)
 if ( \text{Spar} !~ [1-9] && \text{Spar} !~ 1[0-2]) then
     echo "'$par' non e' un mese valido..."
     breakendifecho $mesi[$par]
end
```
- –chmod +x ese2.csh
- ./ese2.csh 1 2 8 12
- –csh -x ./ese1.sh 6 9 14

### ese3.sh

```
vi ese3.sh
    \#!/bin/sh\overline{\phantom{0}}sort | awk '
     \text{BEGIN} \{ \text{ctot=0} \}\{if (NR > 1)
                 if \$0 == last)
                        ctot++else \{printf("%8d %s\n", ctot, last)
                        last = $0ctot=1else {
                 last = $0ctot=1\mathcal{E}\mathcal{E}END{ if ( ctot != 0 ) printf("%8d %s\n", ctot, last)}
     ' | sort -r
    chmod +x ese3.sh
\overline{\phantom{m}}
```

```
- ps -e | awk '{print $NF}' | ./ese3.sh
```
### Shell - Uso delle "trap"

- vi trap.s h
- –**#!/bin/sh**

```
trap "echo Fine dello script" 0
trap "echo '<SEGNALE IGNORATO>'" 1 2 3
cnt=0w
hile [ $cnt -lt 10 ]
doecho "Counter = $cnt"
     cnt=`expr
$cnt
+ 1`
    sleep 1
donetrap 1 2 3
echoecho "Segn
ali riabilitati
al default tranne 0"
echow
hile [ $cnt -gt
0 ]
doecho "Counter = $cnt"
     cnt=`expr
$cnt - 1`
    sleep 1
done
```
### ese4.sh

banner "Bye Bye" (su axcalc o dxcalc)  $\overline{\phantom{m}}$ 

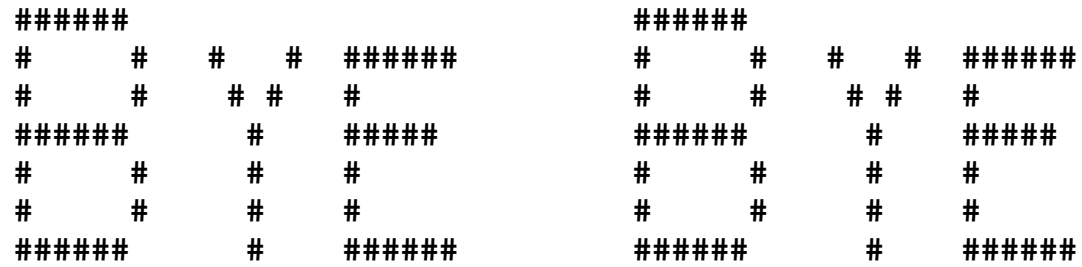

 $-$  ese4.sh "Bye Bye"

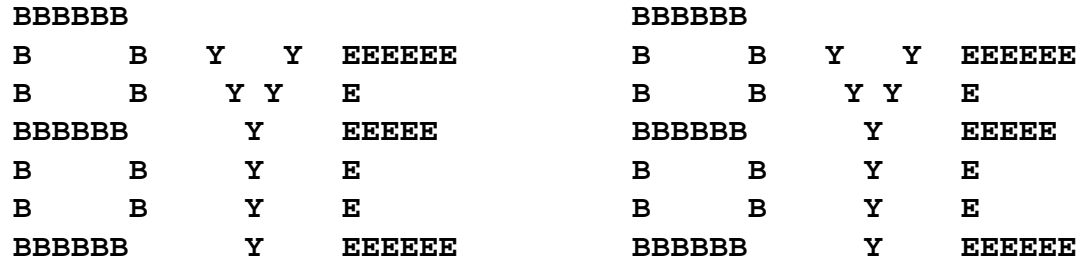

- Su linux banner ~ /usr/libexec/filters/lpbanner -L"Bye Bye" | grep -E 'X|^ \*\$'  $\overline{\phantom{0}}$
- Utilizzare awk; Soluzioni alternative?  $\overline{\phantom{m}}$

 $24/10/02$ 

### ese5.sh

- Dato u n numero IP valido e il numero di bit della netmask, riportare l'identificativo di network, esempio:
	- ./ese5.sh 193.206.84.219 21  $193.206.84.219/21 \rightleftharpoons 193.206.80.0$
	- ./ese5.csh192.168.160.14 24 $192.168.160.14/24 \rightleftharpoons 192.168.160.0$
	- ./ese5.awk 10.199.213.87 12  $10.199.213.87/12 \rightleftharpoons$   $10.192.0.0$
- Codifica con sh, csh, awk

# Bibliografia

- man sh
- man csh
- •man regexp
- •man grep
- •man sed
- •• man awk
- Appunti di informatica libera ( © Daniele Giacomini) Esiste una copia in: http://www.lnf.infn.it/computing/doc/ AppuntiLinux.pdf